## NLNX per il principiante

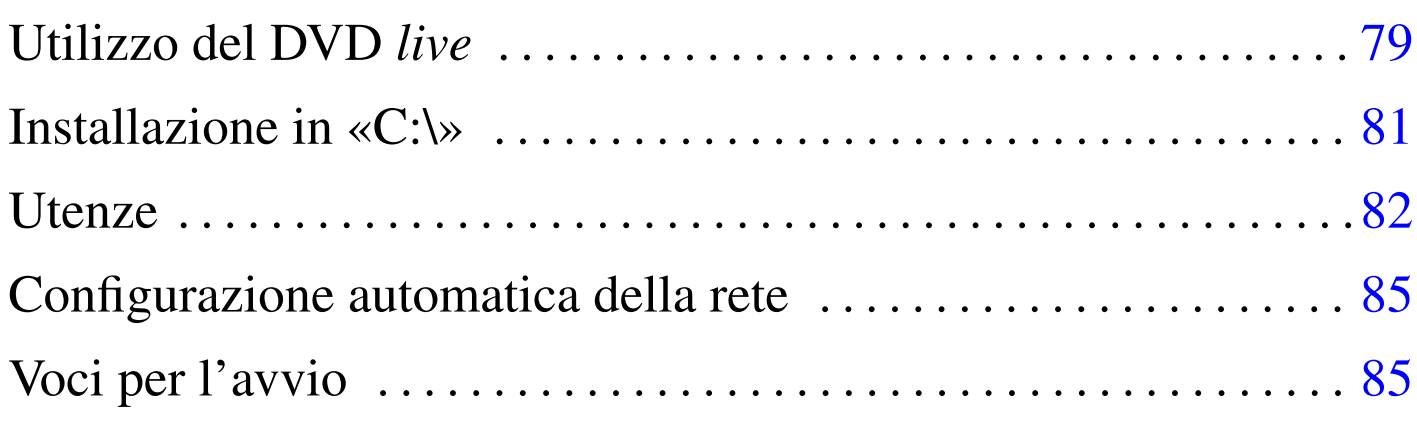

Il principiante può utilizzare NLNX in sola lettura; in tal modo, il riavvio o lo spegnimento accidentale dell'elaboratore non dovrebbero produrre effetti indesiderabili nell'ambito del sistema MS-Windows o di qualunque altro sistema ospitante. Naturalmente, se NLNX viene usato per produrre dei file, questi vanno salvati in unità rimovibili esterne.

## Utilizzo del DVD *live*

NLNX è un sistema GNU/Linux che può essere avviato da un disco ottico, senza bisogno di installazione. Per fare questo è necessario che il BIOS sia configurato in modo tale da avviare per primo quanto contenuto nell'unità per dischi ottici.

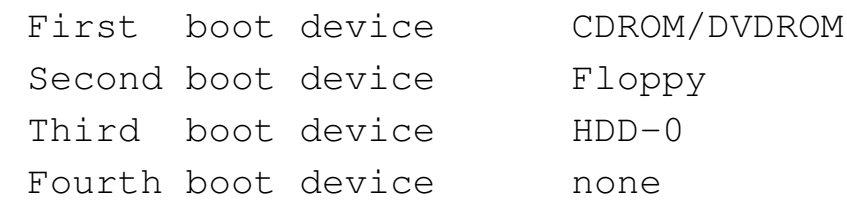

Quando si avvia il disco ottico, si ottiene una schermata simile a quella successiva:

«

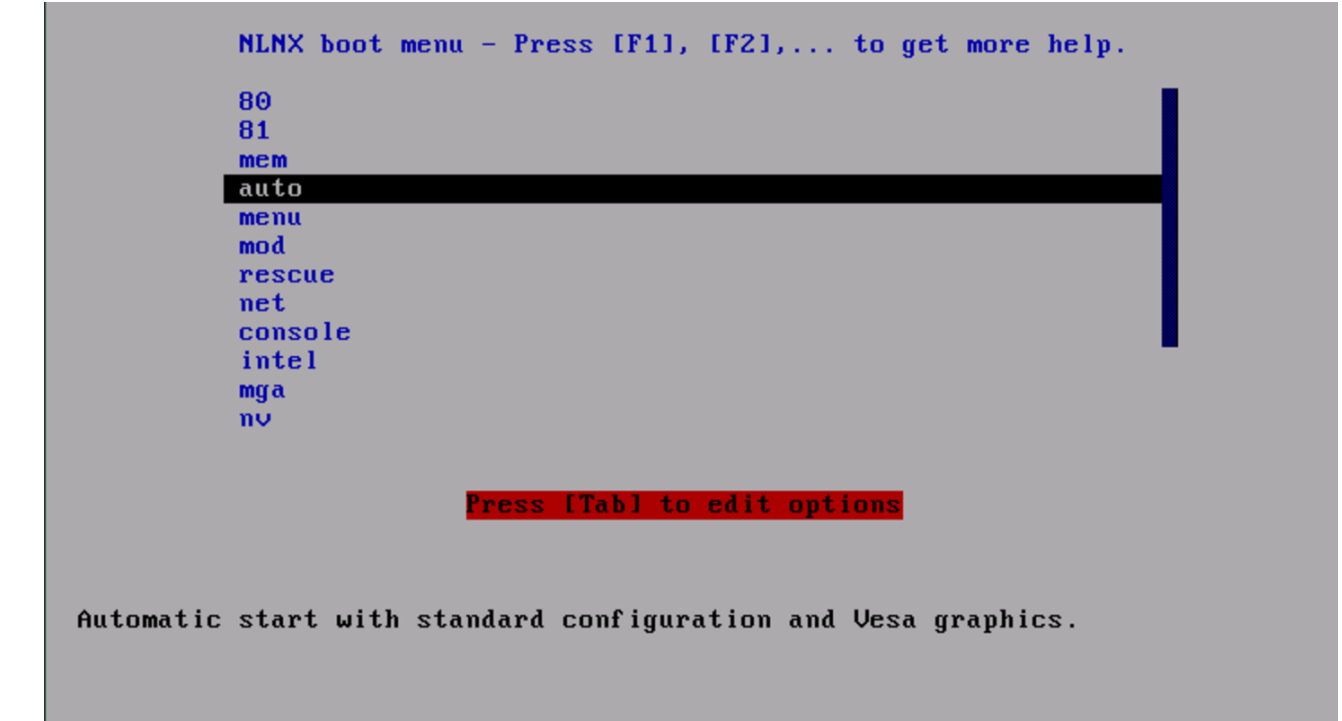

Se non si fa nulla, dopo un po' si avvia NLNX con una configurazione predefinita; diversamente si può scegliere una voce specifica dal menù, premendo poi [*Invio*] per conferma.

La distribuzione di NLNX prevede una configurazione automatica dello schermo grafico; ma, in alcuni casi, non funziona. Per quelle situazioni particolari, NLNX può essere avviato scegliendo una voce diversa dal menù iniziale, oppure specificando opzioni particolari, per le quali, però, si richiede un approfondimento del sistema operativo. Se si hanno problemi con la grafica che non si risolvono scegliendo una voce specifica dal menù di avvio iniziale, si può scegliere la voce console (al posto di auto), ma in tal caso la grafica non viene avviata affatto.

<span id="page-2-0"></span>Installazione in «C:\»

In alternativa all'utilizzo da un disco ottico *live*, NLNX può essere installato in modo molto semplice, copiando il file-immagine 'nlnx.img' nella cartella 'C:\' di un sistema MS-Windows, senza provocare traumi al sistema ospitante.

«

Dopo la copia, occorre trovare un modo per avviare NLNX, al posto di MS-Windows. Inizialmente, conviene configurare il BIOS in modo da avviare prima dall'unità per dischi ottici, rispetto al disco fisso normale. In questo modo, quando si vuole usare NLNX, ci si può avvalere del disco di NLNX.

Quando il disco ottico viene avviato, selezionando la voce menu, si ottiene un elenco in cui appaiono due voci appartenenti normalmente alla stessa versione di NLNX:

```
---------------NLNX initial ram disk-----------------.
|| Please select the root file system. |
|| .-------------------------------------------------. |
|| | sda1 NLNX_2010.02.21_img_ro | |
|| | hda NLNX_2010.02.21_img_ro | |
|| | rescue start a rescue system | |
|| | modules a shell to load modules manually | |
 | net boot boot a network, read only, NLNX
  || '-------------------------------------------------' |
  ||-----------------------------------------------------|
          || < OK > <Cancel> |
                   |'-----------------------------------------------------'
```
In generale, la prima delle due voci dovrebbe essere quella corretta. Si può provare a selezionarla, portandovi sopra la barra di selezione e premendo poi [*Invio*]. Se durante il processo di avvio si vede un'attività intensa del disco ottico, significa che si tratta invece della voce sbagliata; occorre quindi riavviare e scegliere la seconda.

<span id="page-3-0"></span>**Utenze** 

«

Per utilizzare il sistema operativo è necessario che l'utente si identifichi, attraverso l'indicazione di un nominativo-utente e di una parola d'ordine. Quando si usa il file system in sola lettura, in mancanza d'altro sono disponibili delle utenze predefinite: '**tizio**', '**caio**', '**sempronio**',... In ogni caso la parola d'ordine per l'identificazione è sempre «nlnx» (solo lettere minuscole).

A seconda dei casi, l'identificazione può essere richiesta in forma grafica o meno, ma in entrambe le situazioni, la parola d'ordine che viene inserita non appare sullo schermo, nemmeno in forma di asterischi o di pallini; in altri termini, si tratta di una digitazione che avviene c[omple](#page-3-1)tamente all'oscuro.

<span id="page-3-1"></span>Figura u13.4. *Login*: a sinistra nella modalità grafica; a destra in una console tradizionale.

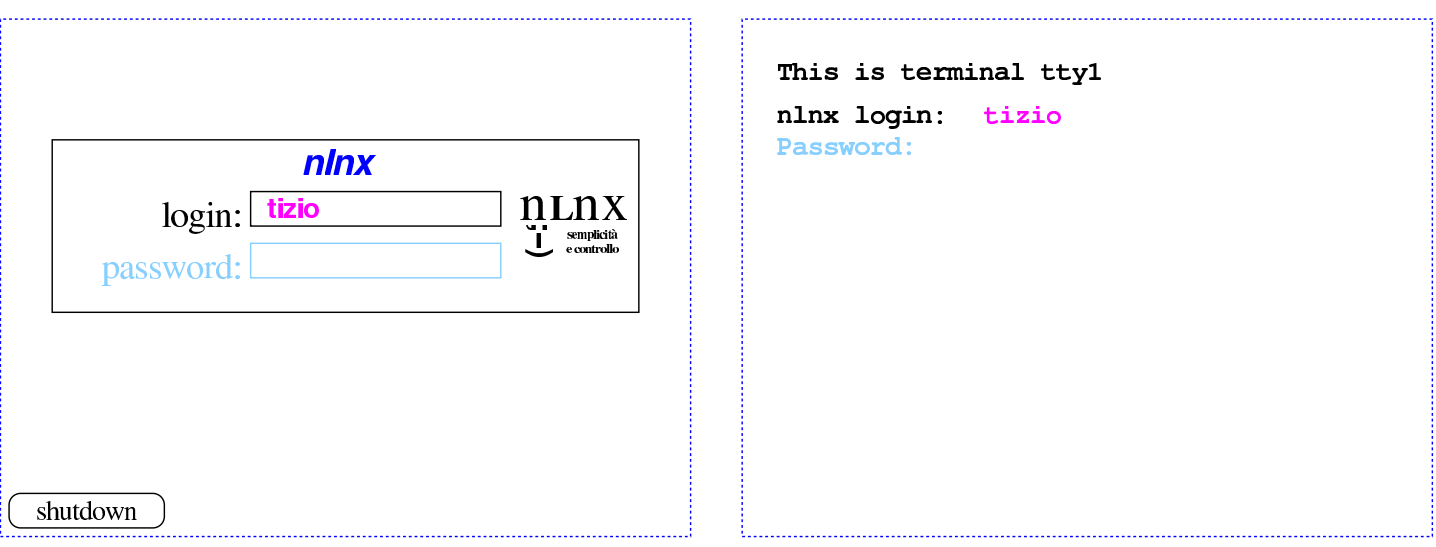

Eccezionalmente, è possible configurare NLNX all'avvio, in modo da essere utilizzato esclusivamente con le utenze predefinite, senza bisogno di inserire una parola d'ordine per l'autenticazione. In tal caso, si presenta un menù simile a quello della figura successiva, dove basta selezionare l'utente prescelto, per ottenere poi un funziona[mento i](#page-4-0)n modalità grafica.

<span id="page-4-0"></span>Figura u13.5. Menù per la selezione di un'utenza predefinita, senza bisogno di fornire poi la parola d'ordine.

```
.------Default user selection--------.
 | Please select a default user:
  || .--------------------------------. |
 || | tizio /home/tizio | |
 || | caio /home/caio | |
 || | sempronio /home/sempronio | |
 || | mevio /home/mevio | |
 || | filano /home/filano | |
|| | martino /home/martino | |
|| | calpurnio /home/calpurnio | |
 || | --------- --------------- | |
 || | reboot system reboot | |
 || | shutdown system shutdown | |
 | '-------------------------100%----' |
|| |
 ||------------------------------------|
 || < OK > <Annulla> |
    |'------------------------------------'
```
Si possono utilizzare sei console virtuali, oltre alla sessione grafica. Per passare da una sessione all'altra si usa la combinazione di tasti [*Ctrl Alt Fn* ]. Per la precisione si tratta di [*Ctrl Alt F1*], [*Ctrl Alt F2*],... fino a [*Ctrl Alt F7* ] ed eventualmente [*Ctrl Alt F8*]: le prime sei riguardano le console virtuali; la settima combinazione riguarda la sessione grafica e l'ottava, eventuale, riguarda il menù dell'ultima figura mostrata.

Figura u13.6. Selezione delle sessioni di lavoro: a sinistra le combinazioni di tasti per le console virtuali; a destra la combinazione per la sessione grafica.

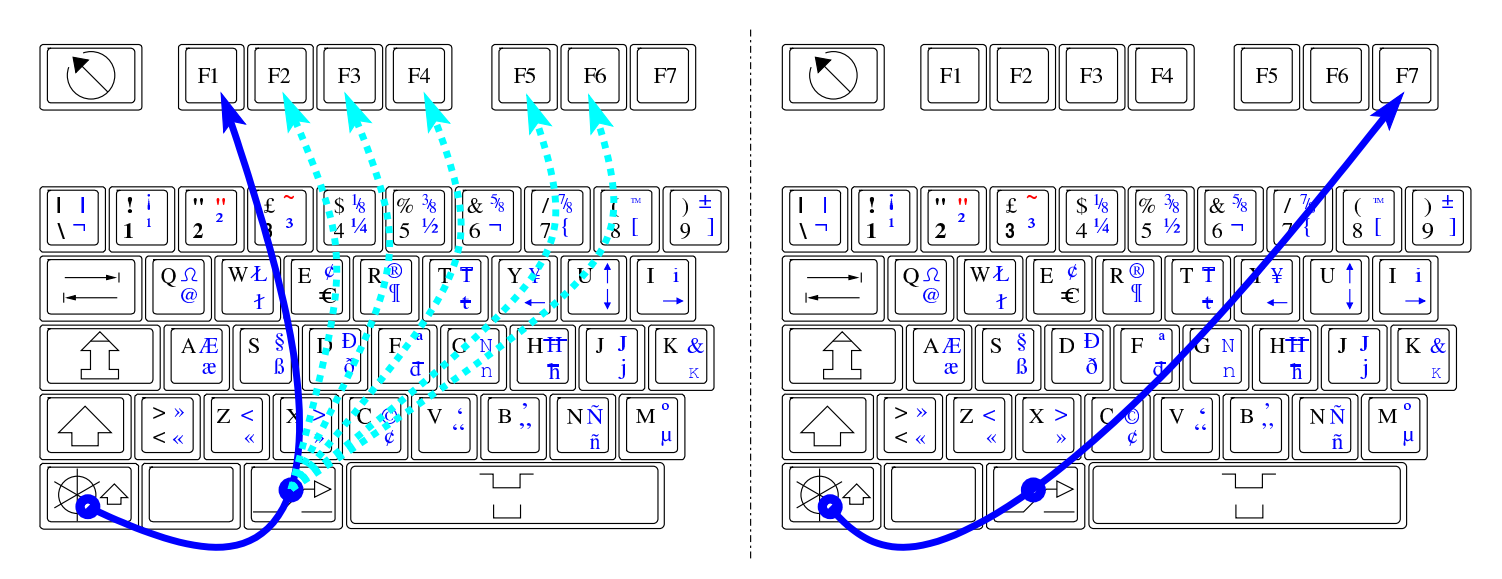

Figura u13.7. Selezione della console virtuale che ospita il menù, quando è attiva la modalità di accesso alle sole utenze predefinite, senza bisogno di parola d'ordine.

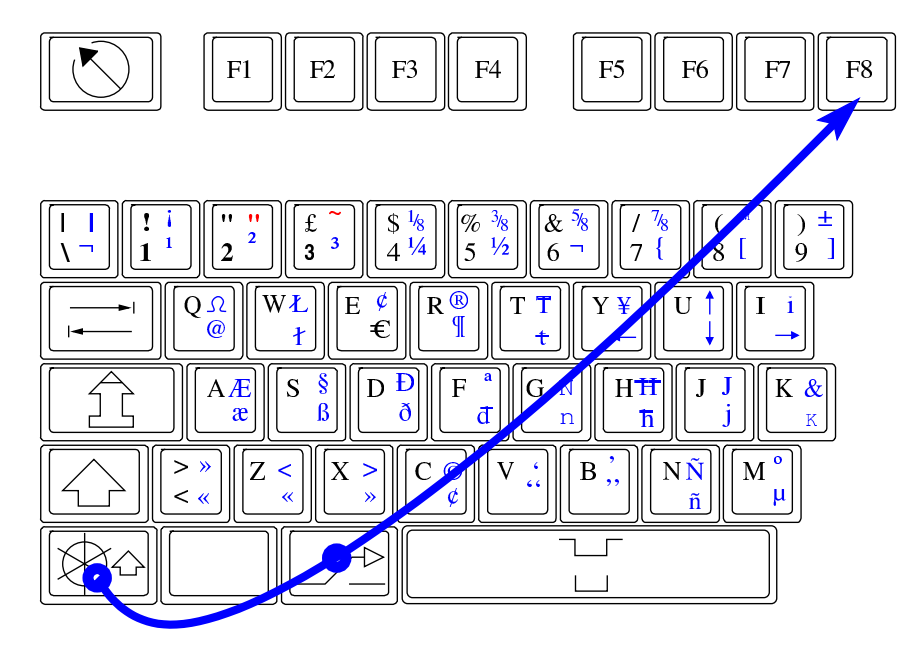

## <span id="page-6-0"></span>Configurazione automatica della rete

Per poter utilizzare NLNX in rete, senza disporre di competenze particolari al riguardo, è necessario un router configurato per il servizio DHCP. In tal modo, NLNX assume automaticamente la configura[zione d](#page-6-2)a tale router, al momento dell'avvio.

«

«

<span id="page-6-2"></span>Figura u13.8. Router che offre il servizio DHCP e consente la configurazione automatica della rete all'avvio di NLNX.

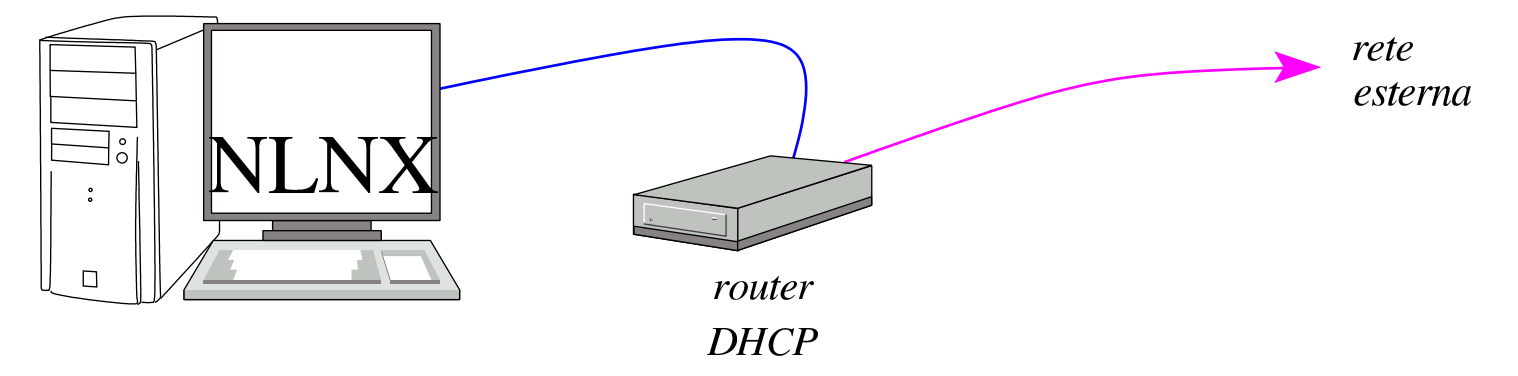

## <span id="page-6-1"></span>Voci per l'avvio

Al momento dell'avvio, oltre a '**auto**' o '**console**', è possibile selezionare molte altre voci, a cui corrispondono comportamenti e configurazioni differenti di NLNX. La tabella successiva descrive quelle principali.

Tabella u13.9. Sigle principali per la selezione della modalità di avvio del disco ottico *live* e di unità esterne USB.

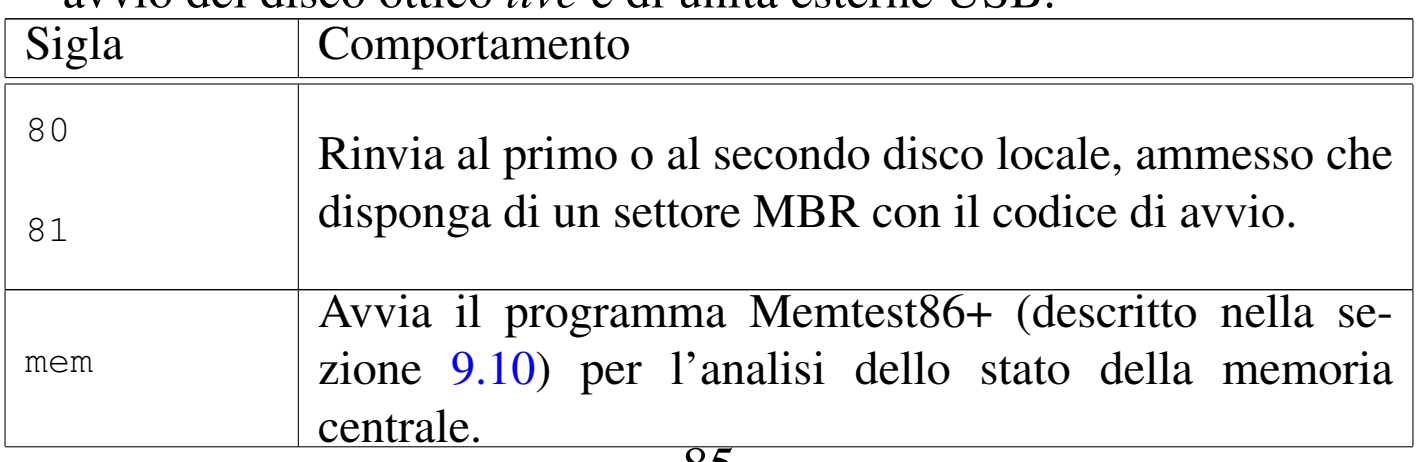

85

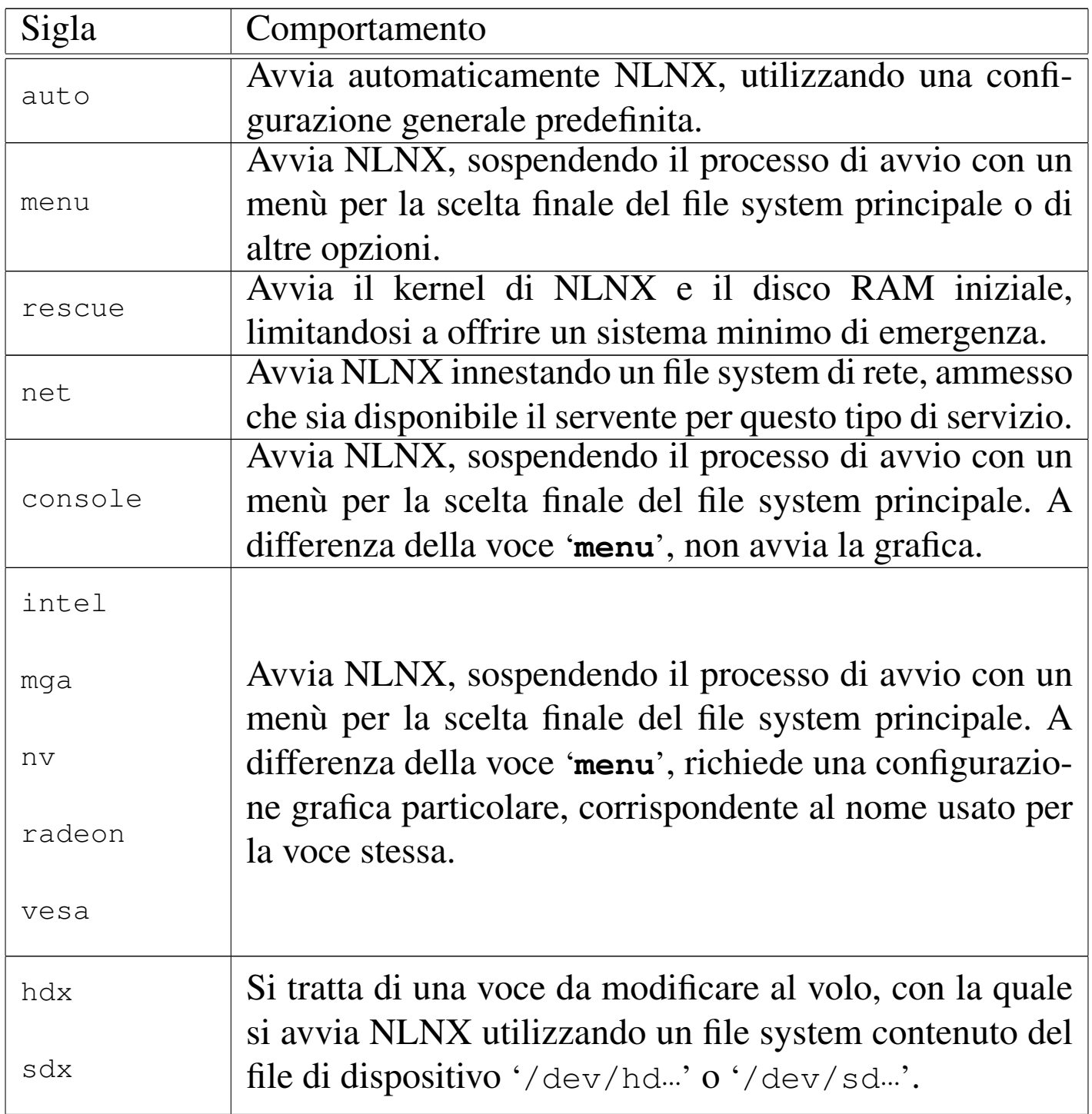